Wichtige technische Dokumentation!

# **Kurzbeschreibung**

# **Inbetriebnahme ProZ-2Cx**

Inhalt:

- Klemmenbelegung (Vor-Konfiguration)
- Anschluss von Zubehör-Geräten
- Parameter- Fehler- und Eingangsmeldungen

V1.5 (2020)

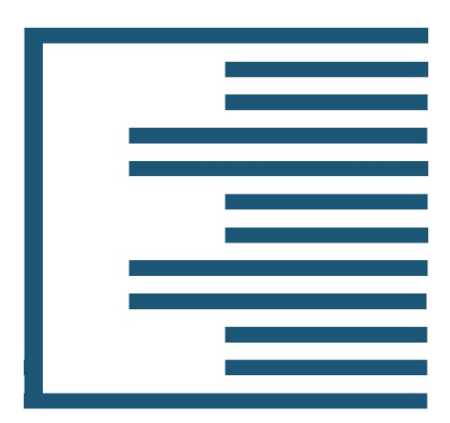

# **1. Übersicht Platine**

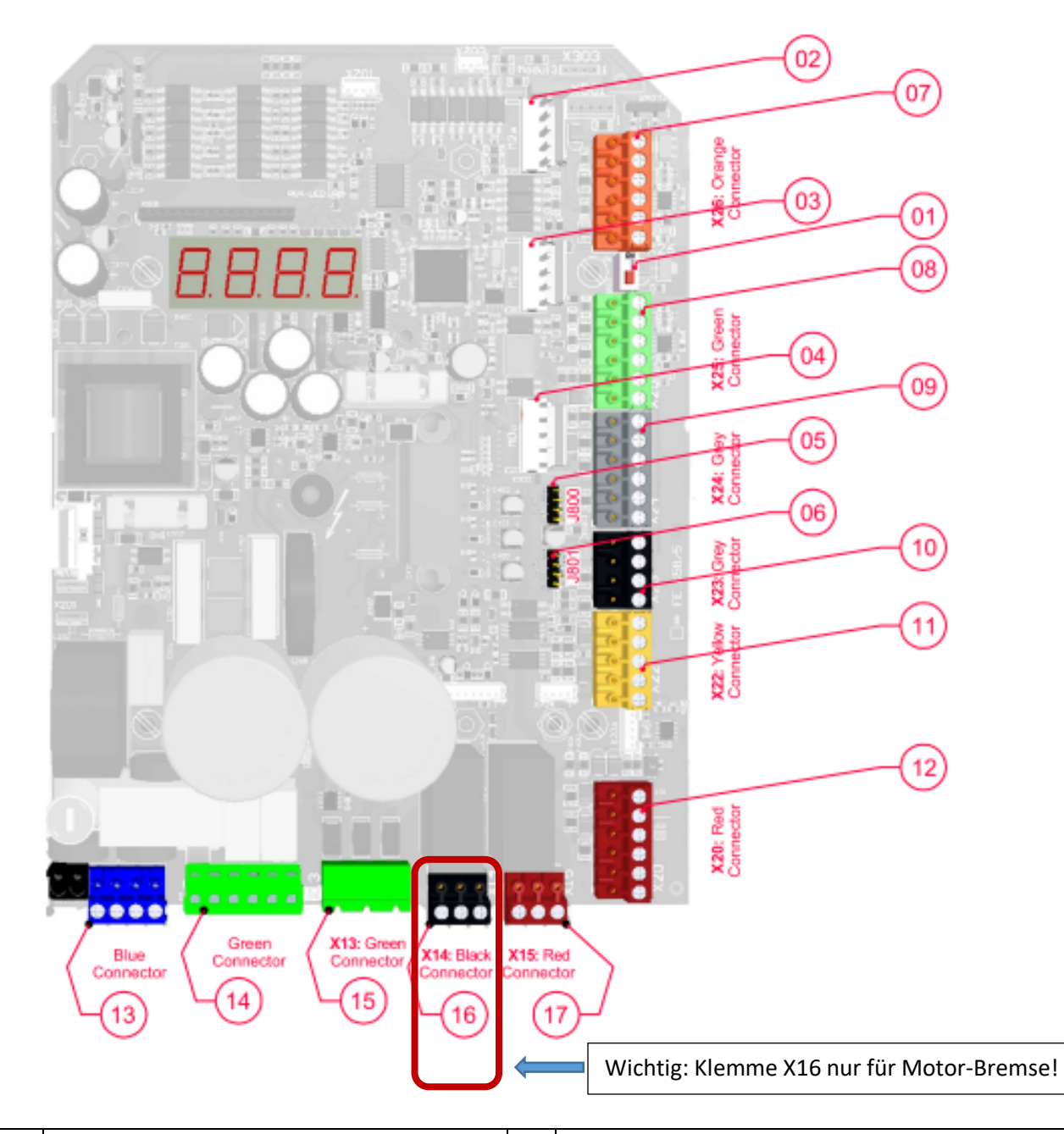

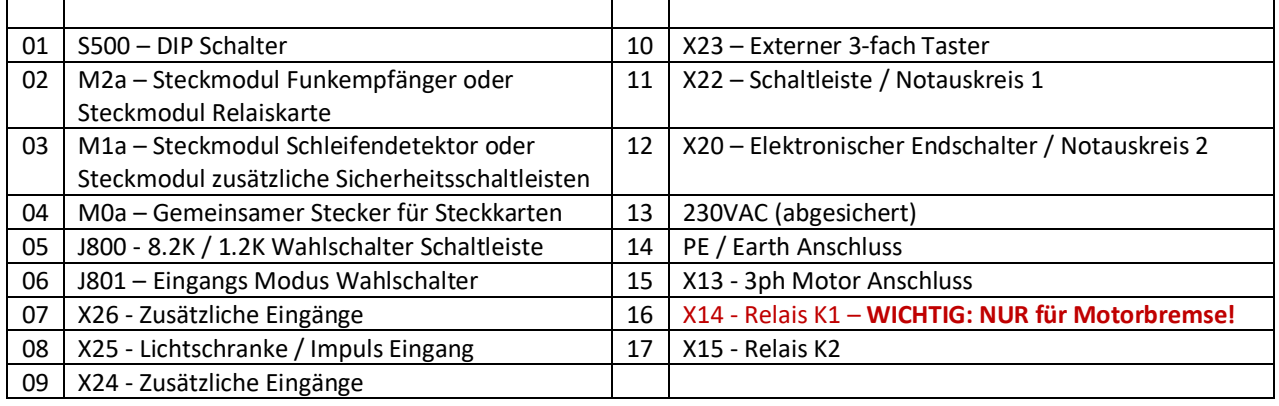

# **2. Anschlussplan – Eingänge**

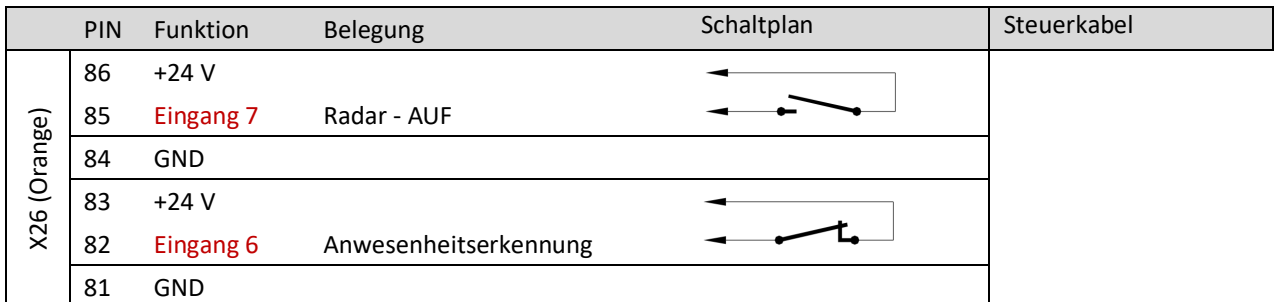

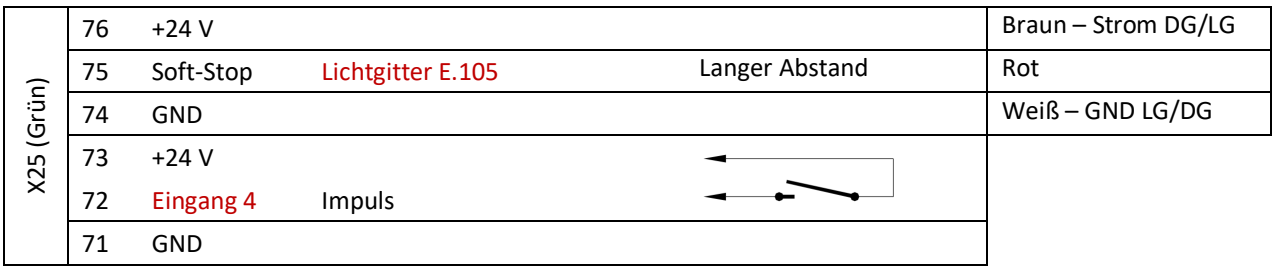

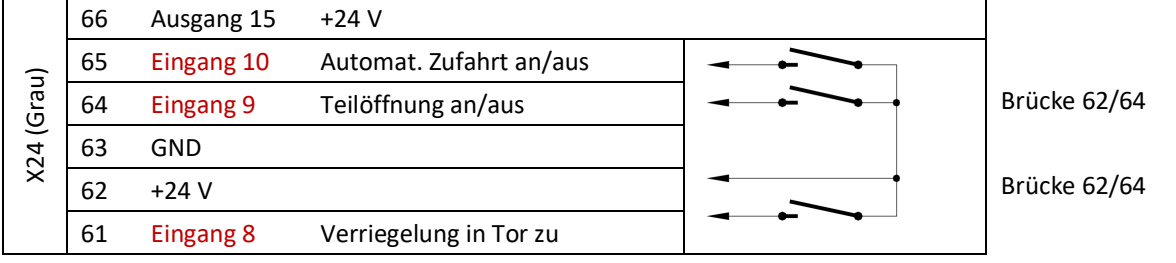

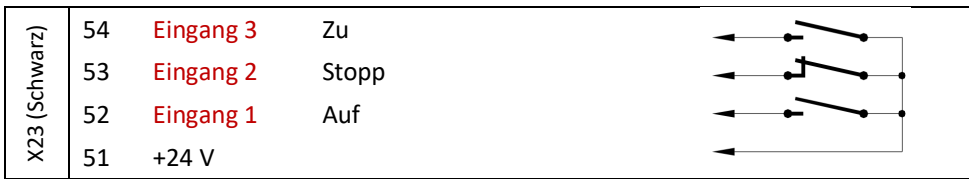

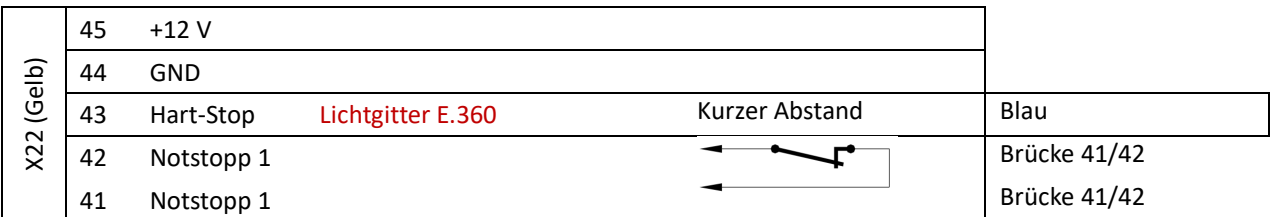

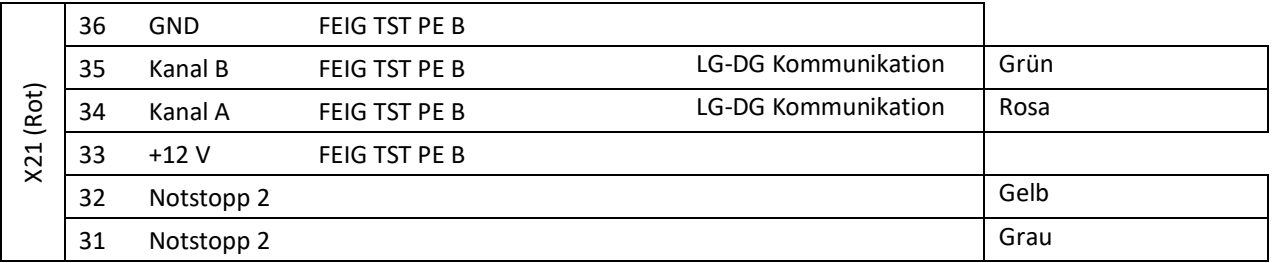

Eingänge werden mit "E" angezeigt. Z.B. Eingang 8 ist E.108. Änderungen: Parameter P.508.

# **3. Anschlussplan – Ausgänge**

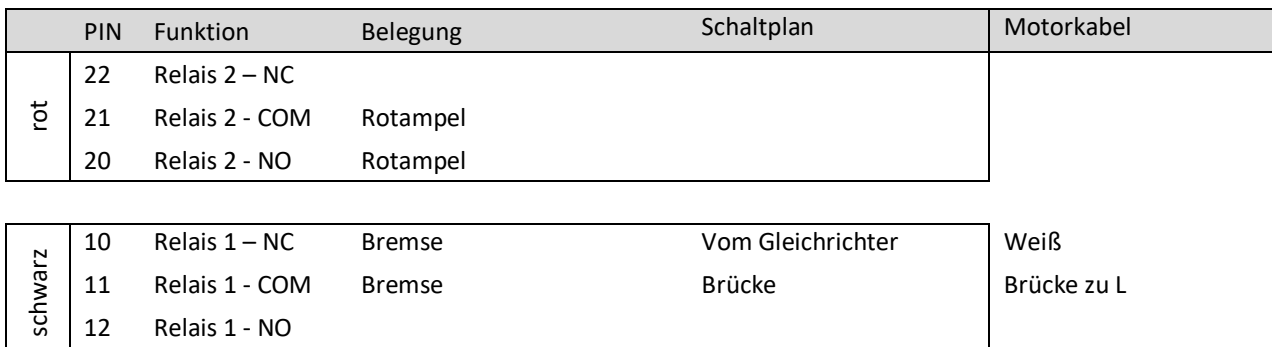

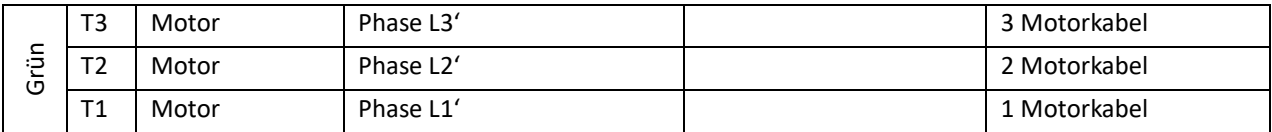

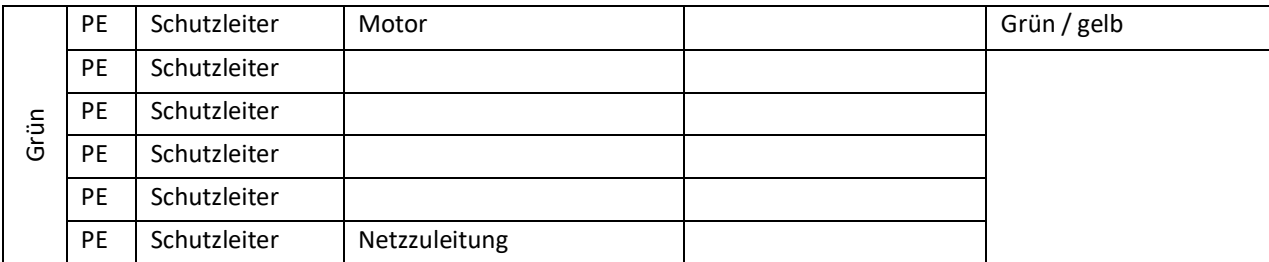

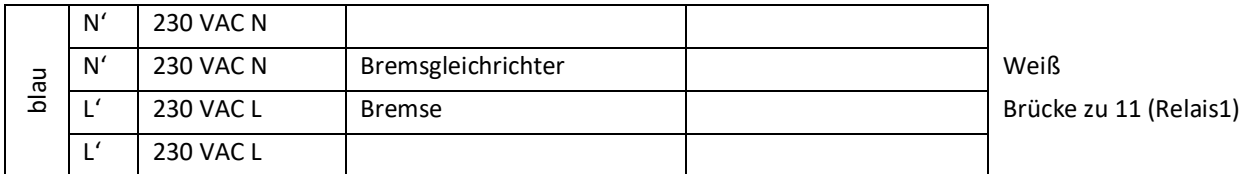

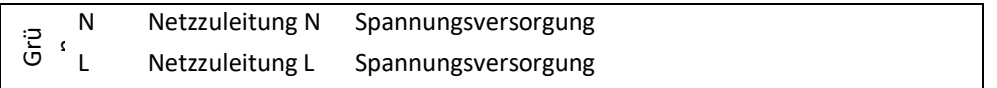

# **Bremsgleichrichter:**

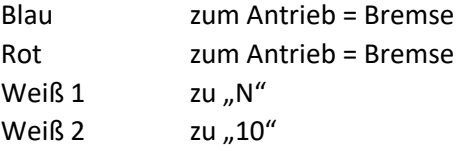

## **4. Parameter**

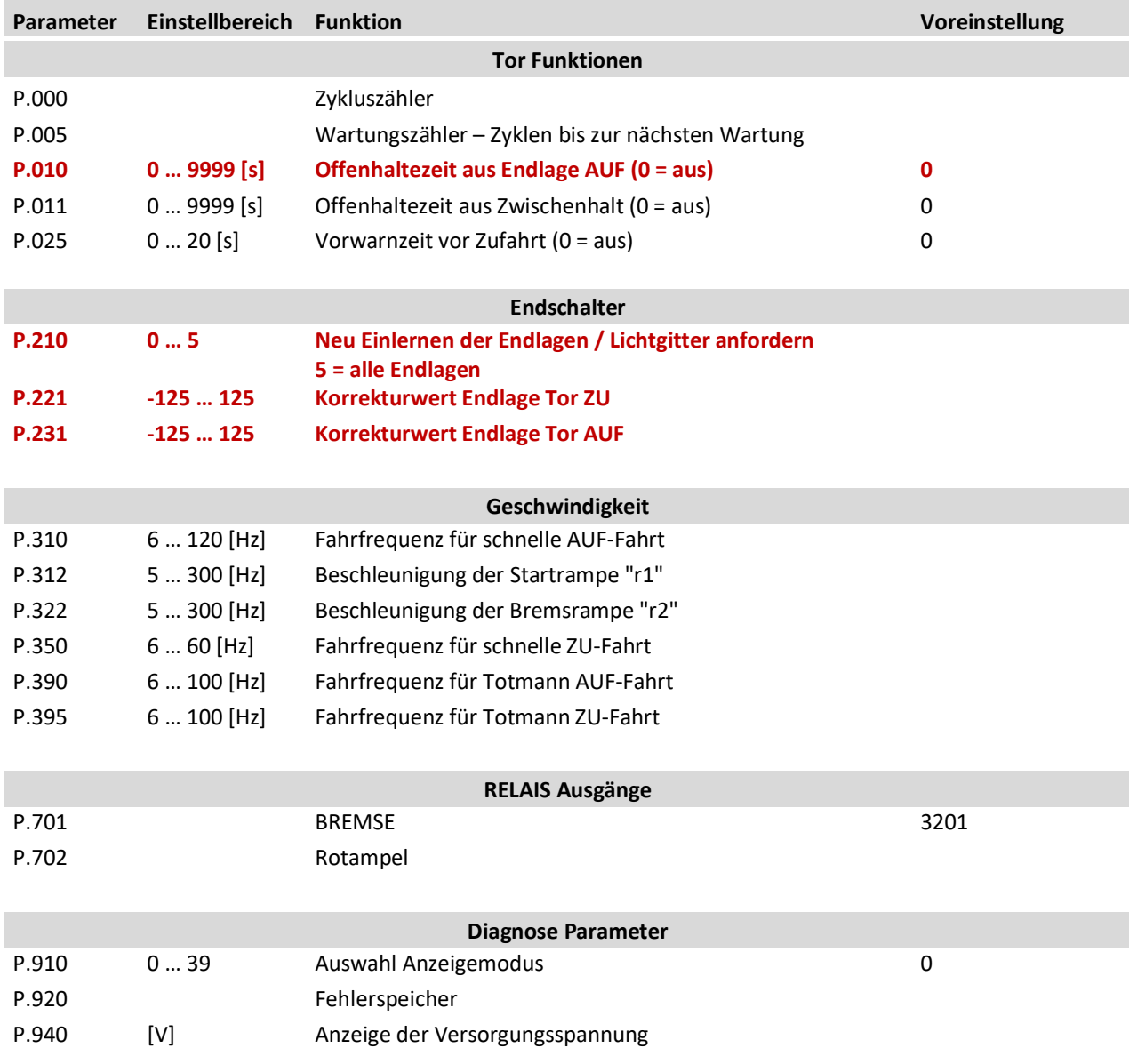

# **Voreingestellte Parameter**

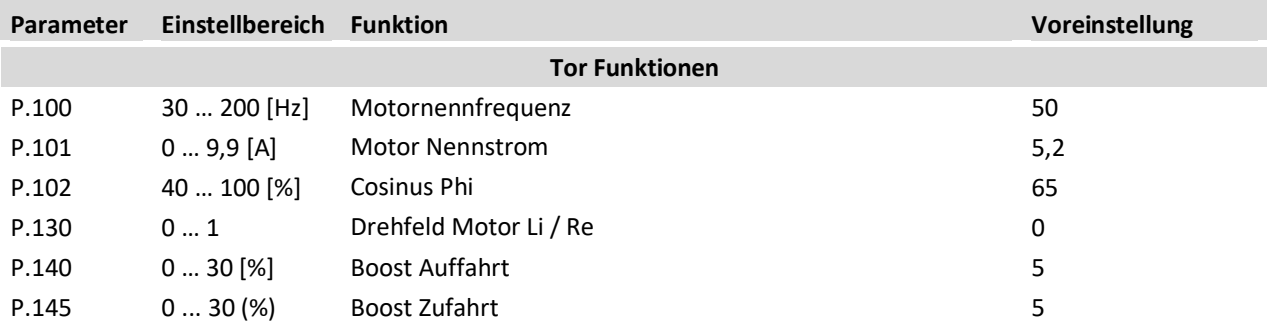

### **5 INBETRIEBNAHME**

Die Steuerung ist bereits ab Werk komplett voreingestellt. Für die Inbetriebnahme muss lediglich der Parametersatz für das Tor, das Lichtgitter angeschlossen werden und die Obere Endlage eingestellt werden.

#### **5.1 Auswahl des Parametersatzes P.991**

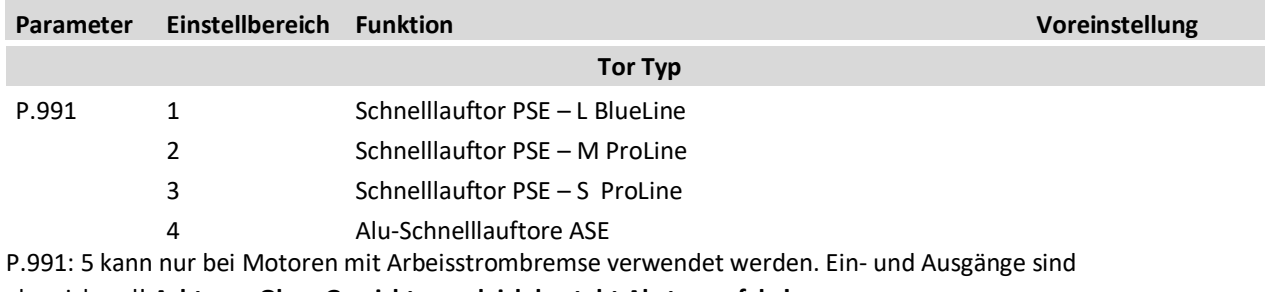

abweichend! **Achtung: Ohne Gewichtsausgleich besteht Absturzgefahr!**

#### Hinweis:

Die Steuerung ist bei der Auslieferung bereits auf den entsprechenden Parametersatz voreingestellt. Dieser kann über den Parameter P.991 jederzeit angepasst werden.

Vorher vorgenommene Einstellungen werden durch ändern des Parameters P.991 überschrieben und müssen nachträglich wieder eingestellt werden.

Treten Fehlermeldungen in Bezug auf den Motor (z.B. Überstrom) oder in Bezug auf den Endschalter auf, das gewählte Torprofil überprüfen.

Vor dem zurücksetzen aller Einstellungen (P.990 – 1 ) unbedingt P.991 auslesen und anschließend wieder einstellen.

#### **5.2 Einstellen der Endlage / Abgleich des Lichtgitters**

Die Einstellung der Endlagen und der Abgleich des Lichtgitters erfolgt fast komplett automatisch.

#### Hinweis:

Während und nach des Abgleichs des Lichtgitter werden Informationsmeldung Iangezeigt. Der Torweg muss frei von Hindernissen sein.

Leuchtet die rote LED am Lichtgitter ist die Sichtverbindung unterbrochen. Dazu passend wird E.105 und/oder E.360 angezeigt.

Wird E.105 und/oder E.360 angezeigt OHNE das die rote LED am Lichtgitter leuchtet/blinkt, so ist der Leitungsweg auf Klemme 75 (E.105) und/oder Klemme 43 (E.360) beschädigt. -> Kabel auf Beschädigung bzw. Durchgang prüfen!

Bei Erstinbetriebnahme erscheint in diesem Fall:  $S.y.c=$ 

#### **5.2 Einstellen der Endlage / Abgleich des Lichtgitters**

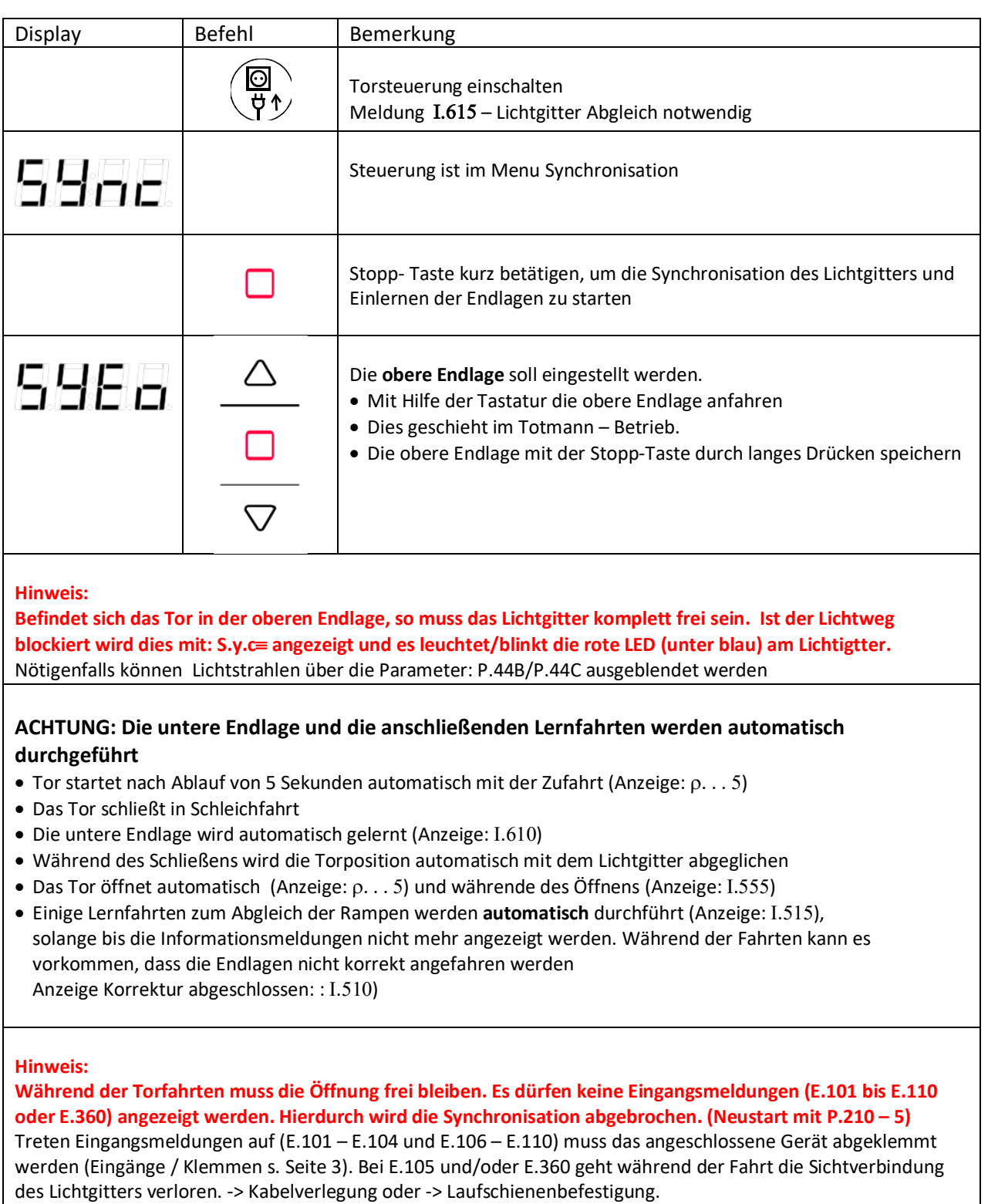

Falls notwendig die Endlagen über die Parameter P.221 und P.231 korrigieren.

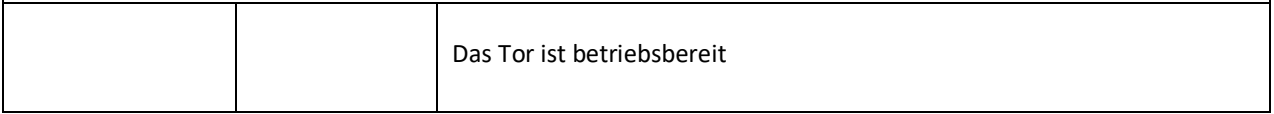

## **5.3 Ändern von Parametern**

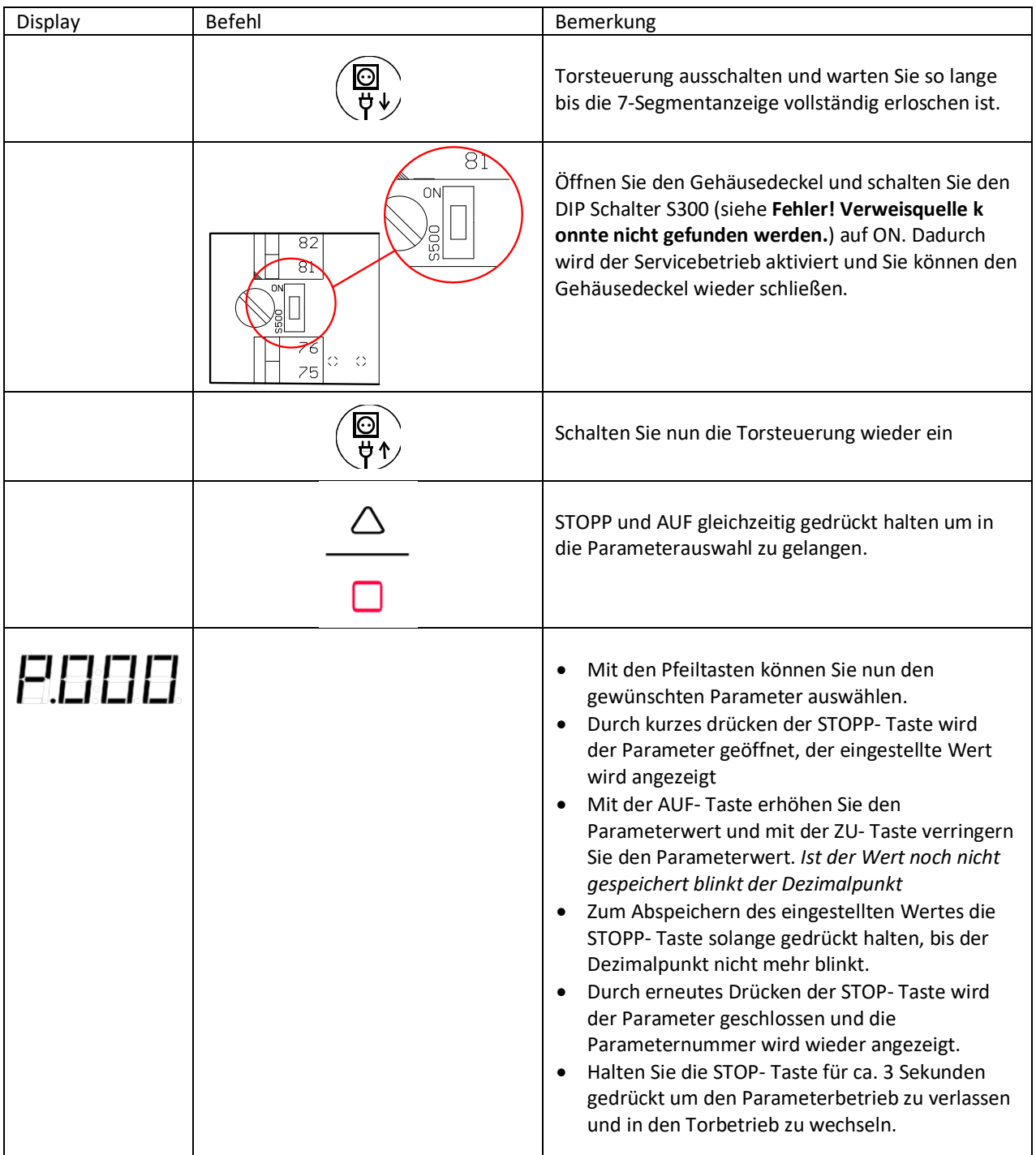

## **6. Lichtgitter**

#### **6.1 Statusanzeige Sender**

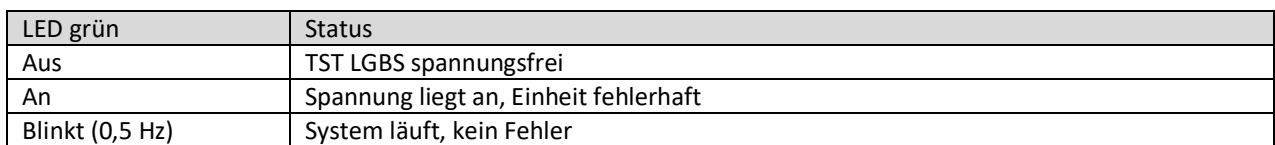

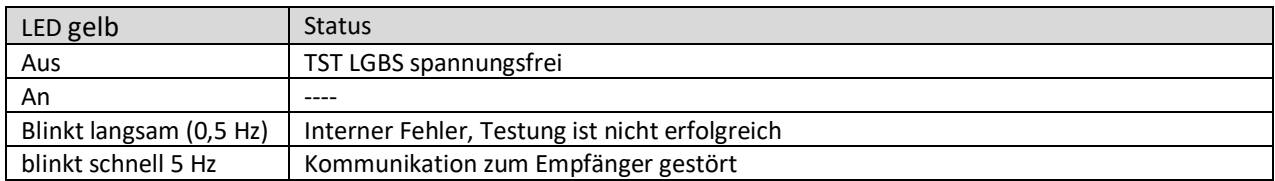

#### **Statusanzeige Empfänger**

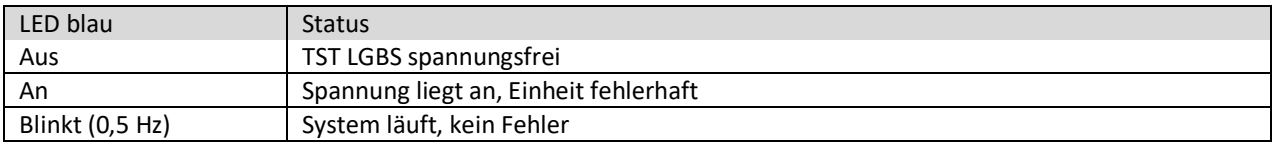

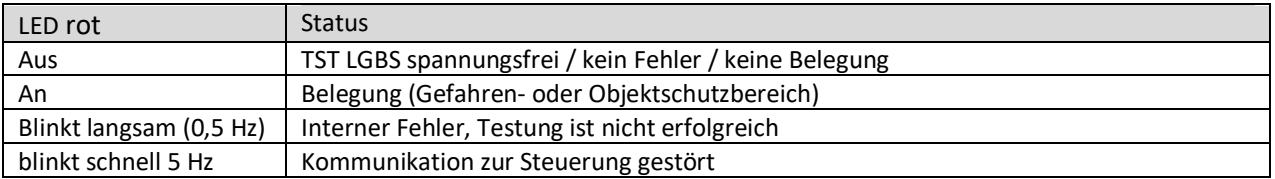

Im normalen Betriebsmodus blinken die grüne LED des Senders und die blaue LED des Empfängers langsam.

Die rote LED im Empfänger zeigt eine Belegung des Lichtgitters an. Ist diese selbst ohne Hindernis im Strahl an, so sollte die Empfangsqualität des Lichtgitters geprüft werden.

#### **6.2 Prüfen der Empfangsqualität**

Um die Empfangsqualität in der Torsteuerung anzuzeigen, kann mit **P.937 = 1** die Einrichthilfe aktiviert werden.

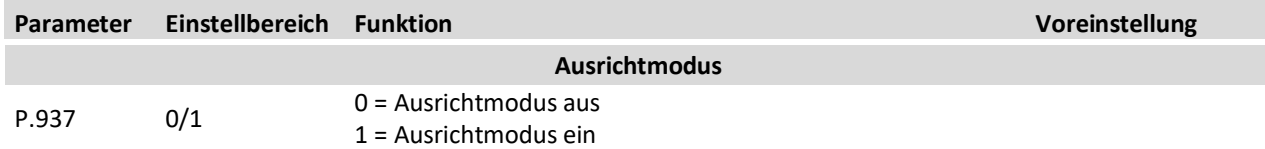

Der Parameter **P.938** bietet dann einen Überblick über die Empfangsqualität eingeteilt in 3 Bereiche (Oben, Mitte, Unten). Die Anzahl der Linien entspricht der Empfangsqualität.

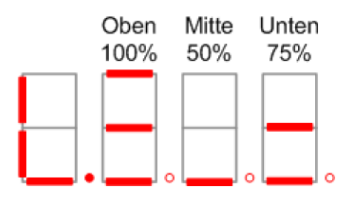

Mit Folie "Auf / Zu" kann innerhalb dieses Parameters die Empfangsqualität eines jeden einzelnen Lichtstrahls abgerufen werden:

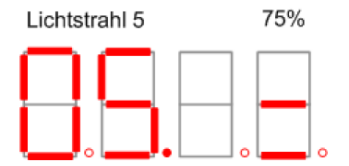

Zusätzlich wird am Empfänger die Empfangsqualität dargestellt:

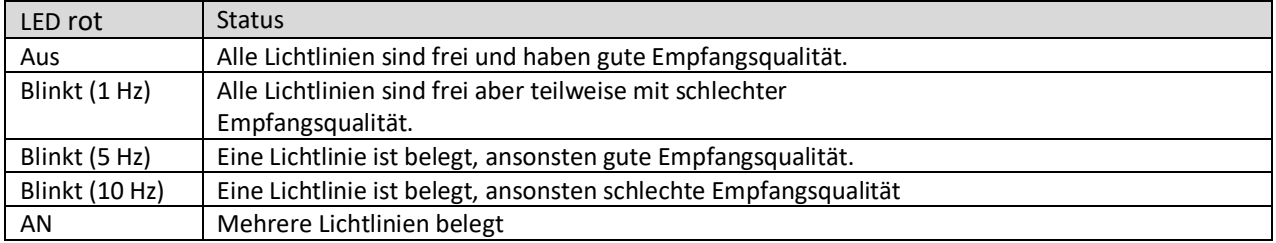

#### Hinweis

Bei eine gestörten Empfangsqualität zunächst das Lichtgitter auf Verschmutzung überprüfen und anschließend die Ausrichtung korrigieren. Über den Parameter P.44A kann notfalls die Leistung des Lichtgitters angepasst werden.

### **6.3 Lichtgitter - Manuelle Ausblendung einzelner Strahlen**

Über die manuelle Ausblendung können Lichtlinienbereiche beginnend von unten und/oder von oben deaktiviert werden.

Die manuelle Ausblendung darf nur in Bereichen angewandt werden, die nicht im Fahrweg des Tores liegen oder nicht zugänglich für Mensch oder Objekte sind.

Wenn alle Lichtstrahlen, die bei der Position TOR Offen abgedeckt sind, ausgeblendet worden sind, wird die durch erlöschen der roten LED am Empfänger des Lichtgitters angezeigt und die Synchronisation ist möglich.

#### **Ausblendung von oben:**

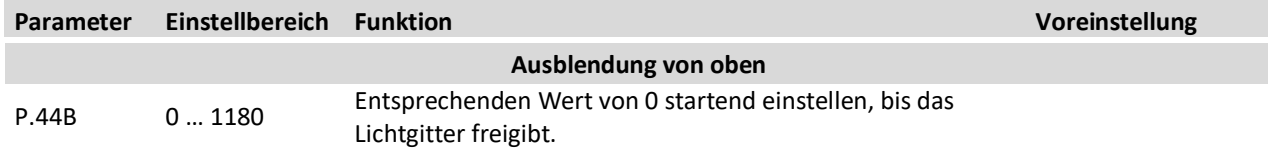

Auch im unteren Bereich kann es je nach Einbaulage notwendig sein, Strahlen auszuschalten.

#### **Ausblendung von unten:**

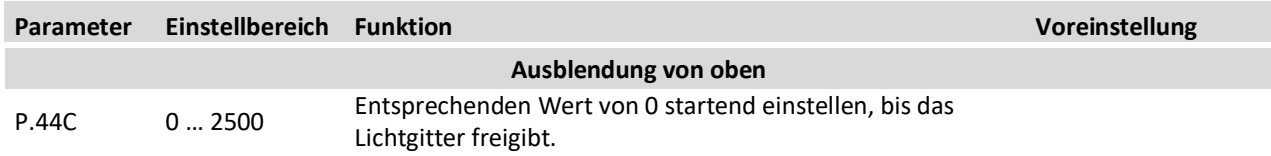

#### Hinweis

Nach Ausblenden von Strahlen muss immer überprüft werden, ob eine Absicherung des gesamten Bereiches gewährleistet ist..

# **6.4 Änderung der Reichweite des Lichtgitters**

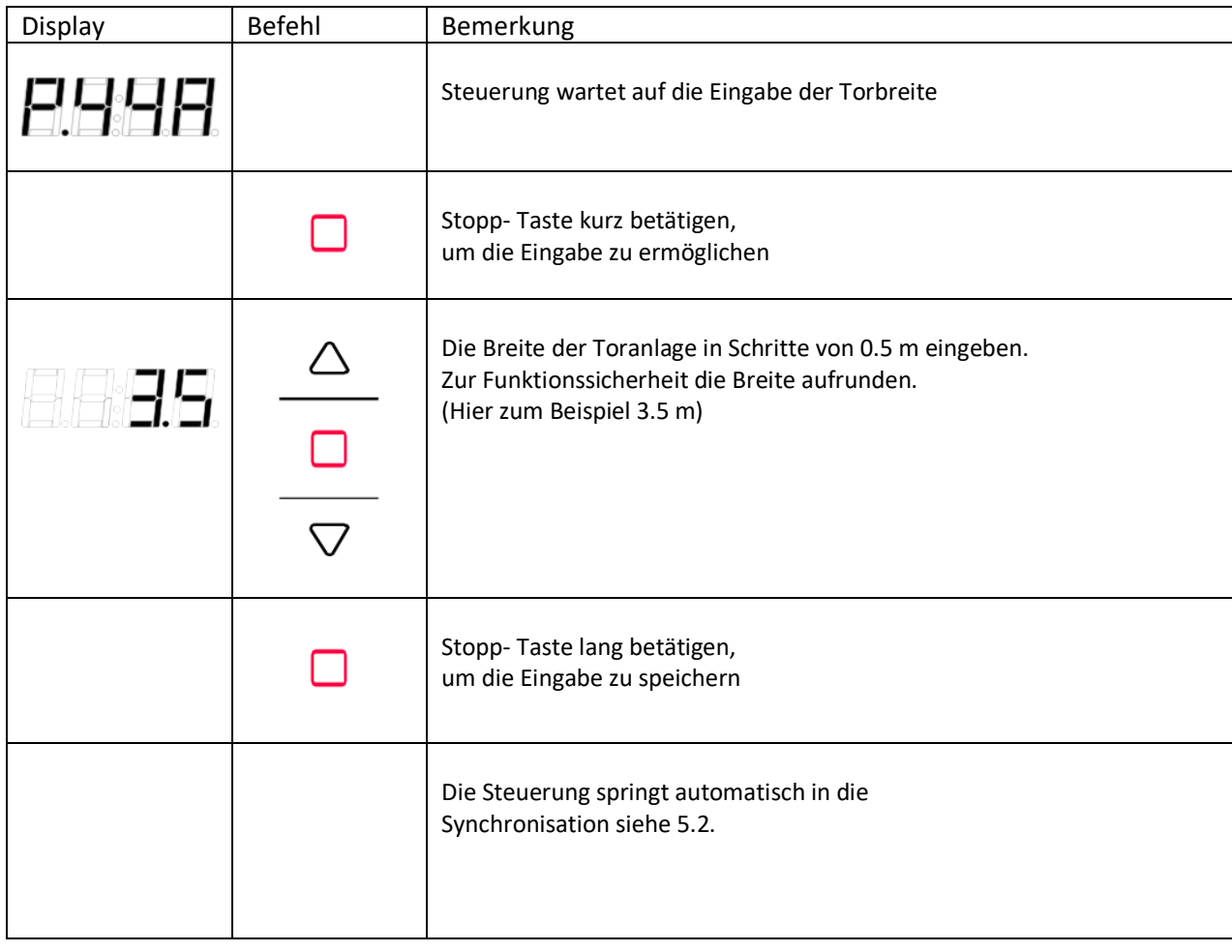

#### Hinweis:

Die Steuerung ist bei der Auslieferung bereits auf die entsprechende Torbreite voreingestellt. Sollte eine Anpassung notwendig sein, kann der Parameter nachträglich angepasst werden.

## **7. Anschluss Zubehör**

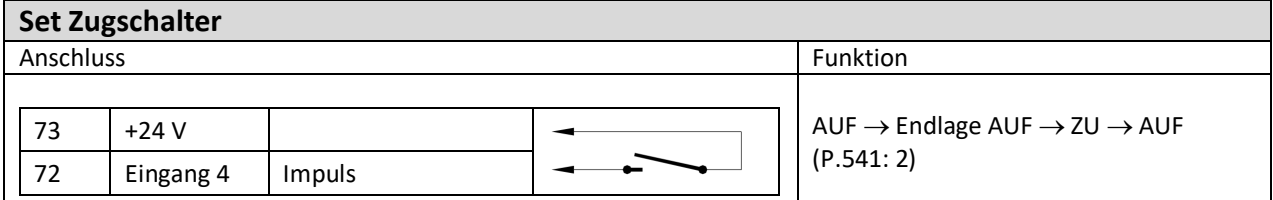

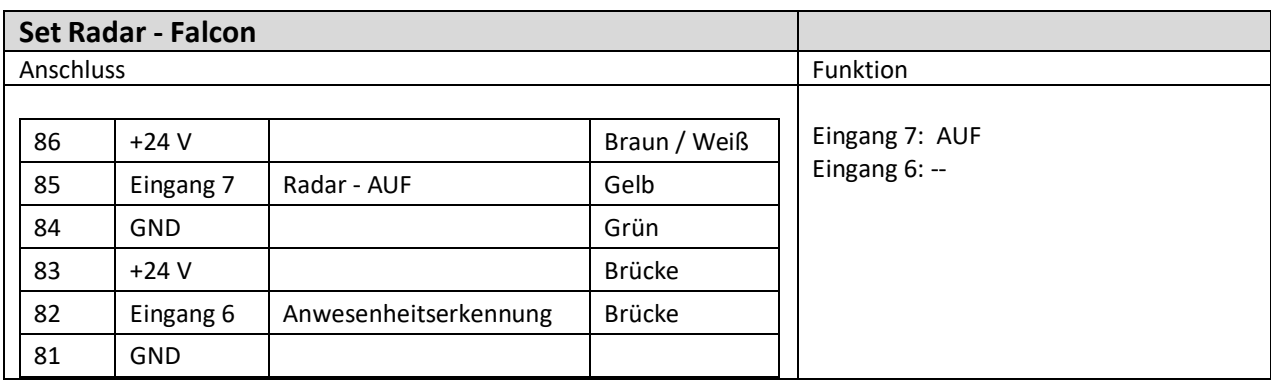

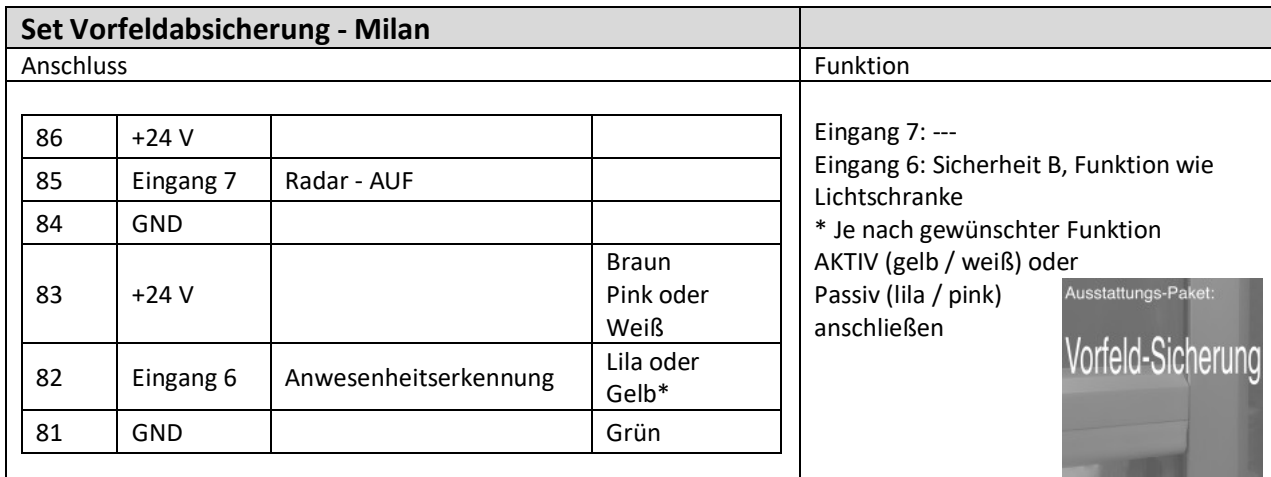

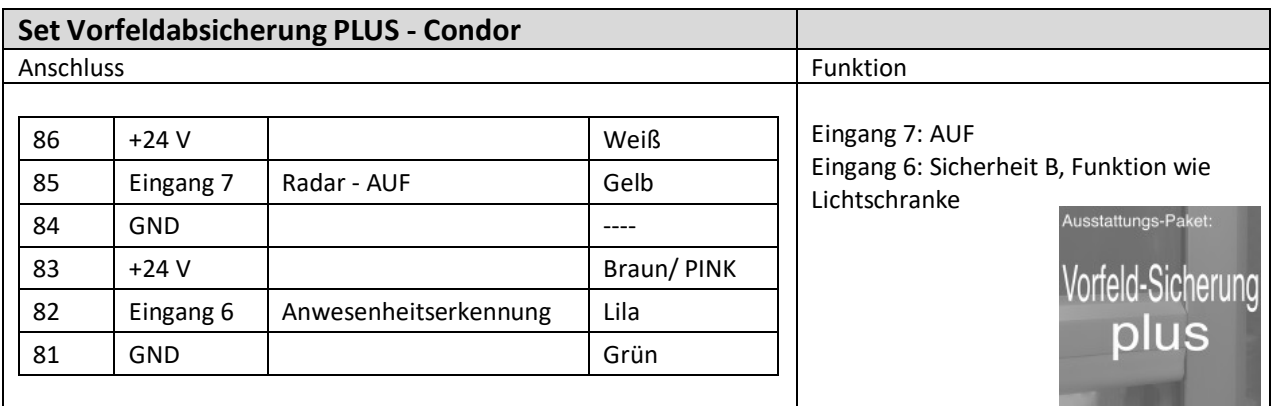

**HINWEIS**: Bei Verwendung von 2 Meldern müssen:

- Die AUF Signale (NO) parallel angeschlossen werden
- Die Anwesenheitssignale (NC) in Reihe angeschlossen werden.

# **8. Statusmeldungen**

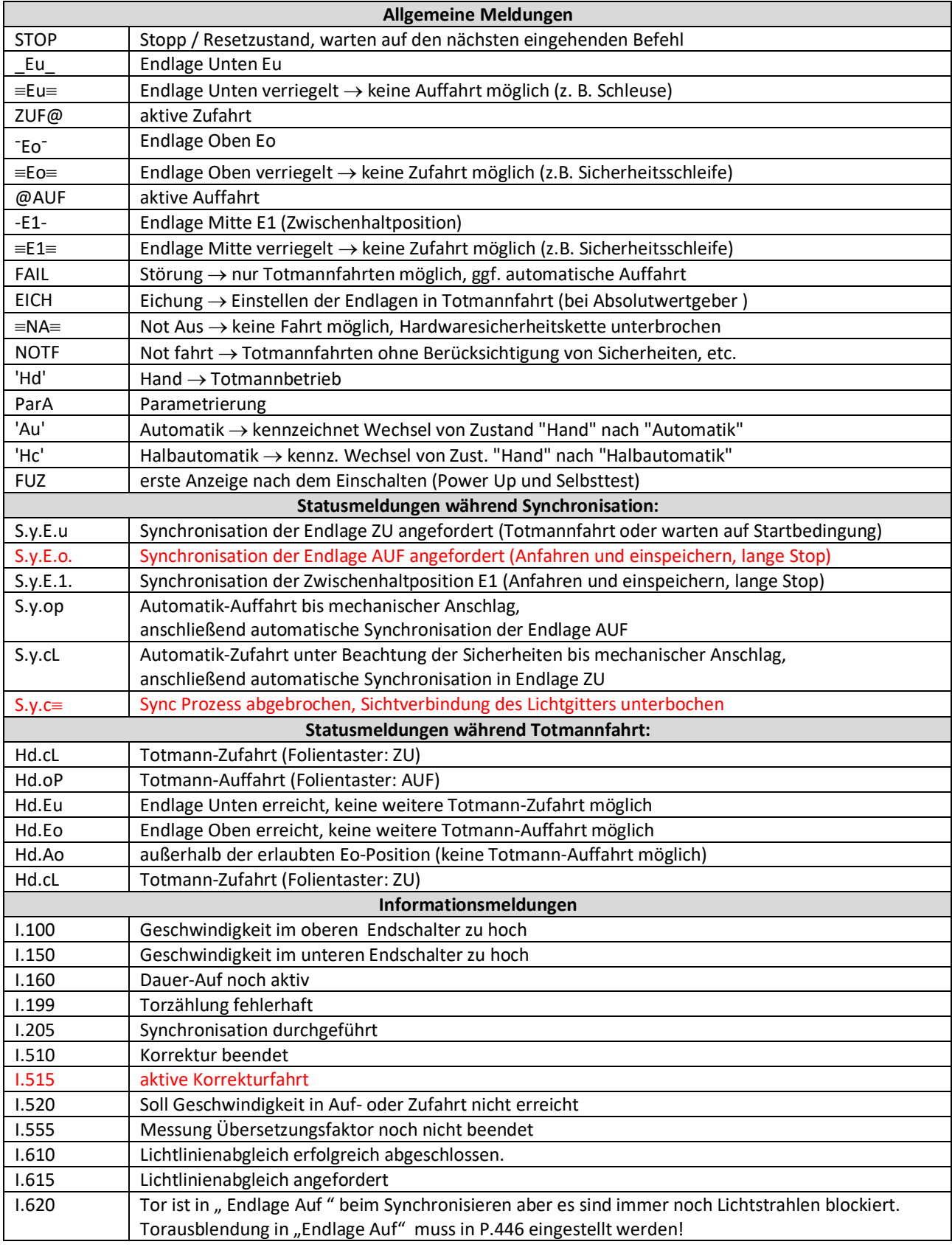

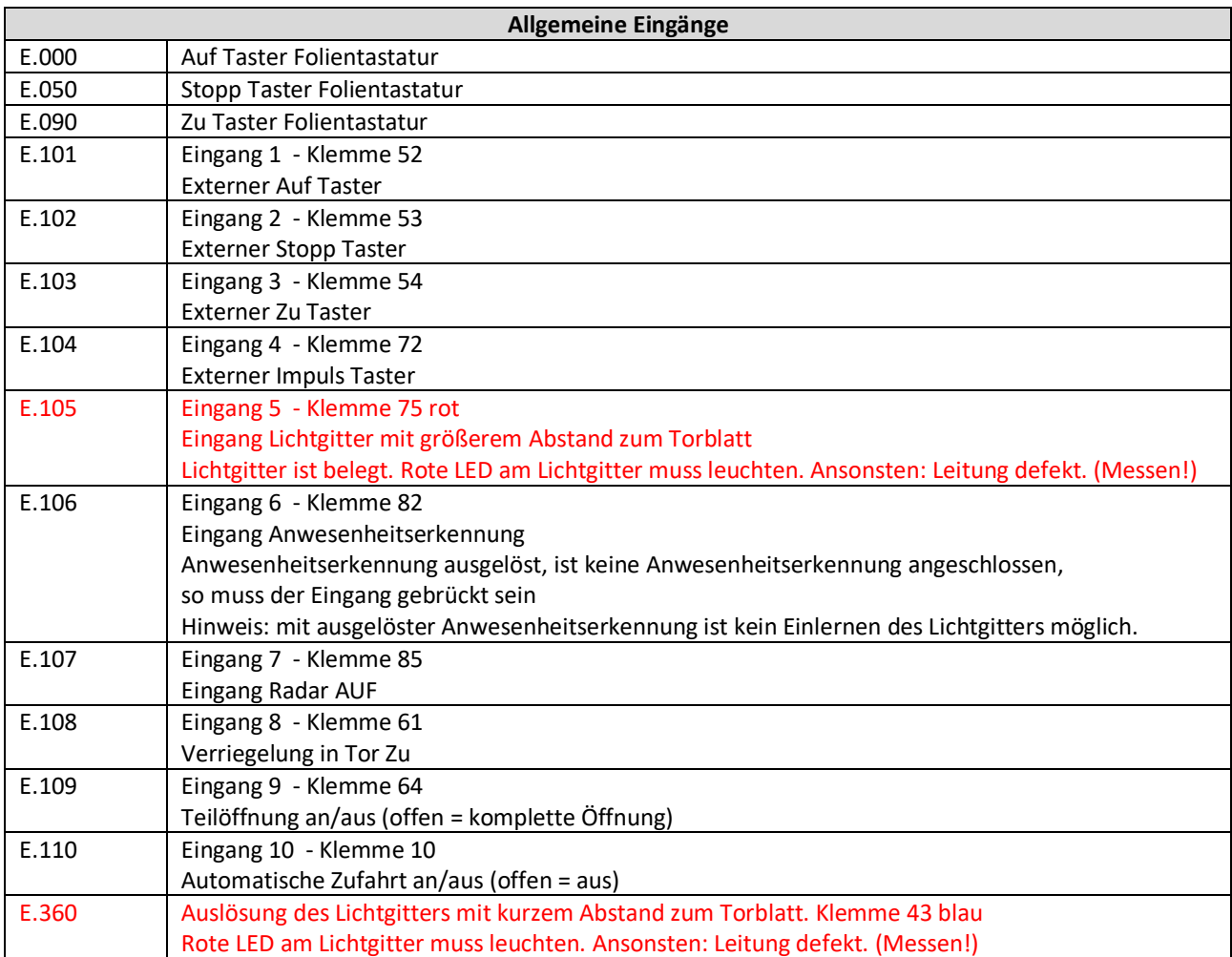

# **9. Fehlermeldungen**

![](_page_14_Picture_262.jpeg)

![](_page_14_Picture_263.jpeg)

Version 05.2020

![](_page_15_Picture_193.jpeg)

![](_page_15_Picture_194.jpeg)

![](_page_15_Picture_195.jpeg)

#### *Hinweis zu F.030:*

Ursache ist häufig eine unzureichende Stromzuleitung. Ab einer Leitungslänge von ca. 20 m muss der Querschnitt mind. 2,5 mm2 betragen. Kann der Querschnitt nicht verändert werden, muss die Öffnungsgeschwindigkeit P.310 von 70 reduziert werden auf 50-60 Hz.

Alternativ könnte die Bremse nicht öffnen. Anschluss und Funktion der Bremse und des Bremsgleichrichters (Reissmann) prüfen.